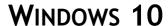

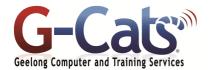

# INTRODUCTORY AND INTERMEDIATE

# LEARNING OUTCOMES

By the end of this course participants will be able to:

- Create and navigate files
- Start and shutdown an application
- Produce and store a document, worksheet and presentation
- Access and retrieve data for editing
- Edit simple data to a required format and layout
- Start and shutdown Windows
- Manage file storage
- Navigate within the environment
- Print Files
- Customise the environment
- \* Work with the Web
- Set the computer for people with disabilities

# **PREREQUISITES**

None

# **CUSTOMISATION**

In addition to our standard courseware, we can adapt course content and flow to your specifications.

# **COURSE OUTLINE**

#### **WINDOWS 10 START SCREEN**

- \* The start screen
- Start screen vs the Desktop
- \* Starting an app
- \* Viewing available apps
- \* Pinning an app to the start screen
- \* Changing the group names
- Resizing tiles
- \* Moving tiles
- \* Unpinning (removing) an app
- \* The charms bar search, start, viewing connected devices, settings

#### THE WINDOWS 10 DESKTOP

- \* What is the Windows desktop?
- \* Desktop icons
- \* Moving desktop icons
- \* Windows taskbar
- \* Showing hidden icons
- \* Taskbar clock
- Customising your desktop
- Customising the desktop
- \* Setting a screen saver
- \* Modifying the computer date and time

# MANIPULATING WINDOWS ON THE DESKTOP

- \* Drag and drop
- \* Select, then manipulate
- \* Single clicking vs. Double clicking
- Moving a window on the desktop
- \* Resizing a window, narrower or wider
- Resizing a window, taller or shorterMaximising and minimising a window
- \* Closing a window
- \* The start button and the start menu

# **APPLICATIONS AND THE DESKTOP**

- \* Multitasking
- \* Starting applications
- \* Finding applications
- \* Using print screen within Wordpad
- Identifying the parts of an application window
- \* Title bar
- \* The ribbon
- \* Ribbon tabs
- \* Status bar
- \* Scroll bars
- \* Notepad
- Control panel
- Switching between program windows
- \* Cascading windows
- \* Displaying windows side by side
- Installing and removing programs
- \* Shutting down the computer
- \* Restarting the computer

## **HELP IN WINDOWS 10**

- \* F1 help key
- \* Searching the help system
- \* Displaying basic information about your computer

#### FILES, FOLDERS AND DISKS

- \* File explorer
- \* What are files and folders
- Types of drive and drive letters
- \* Windows file explorer program
- \* Displaying or hiding the ribbon
- \* The file explorer window
- \* File explorer folders, devices, network locations, downloads, desktop, sky drive, home group, this computer
- Displaying the contents of a folder
- \* Changing the view in the file explorer
- \* Changing the sort order
- Data storage devices
- \* File sizes and disk storage capacities

#### **MANIPULATING FOLDERS**

- \* Creating a folder and a subfolder
- \* Renaming a folder
- Deleting a folder
- \* Displaying folder details

#### **MANIPULATING FILES**

- Viewing file details
- \* Sorting the file list within the Windows Explorer
- \* Recognising common file types
- \* Selecting multiple files
- \* Changing file attribute status
- \* Renaming and deleting files
- \* Restoring files and folders from the Recycle Bin
- \* Emptying the Recycle Bin
- \* Copying And Moving Files
- \* The Windows Clipboard
- \* Moving files between folders
- Copying files between folders
- \* Backups and backing up data to a removable drive
- \* What is file compression?
- \* Extracting compressed files
- \* Compressing files

# **SEARCHING**

- \* Searching for applications (programs)
- \* Searching for files on your hard disk
- \* Searching by file size
- \* Searching by kind
- \* Searching by file content

### **PRINTING ISSUES**

- \* Viewing available printers
- \* Setting the default printer
- \* Installing a new printer
- \* Removing a printer
- \* Printing from an application

#### VIRUSES, SPYWARE AND COOKIES

- \* What are computer viruses?
- \* What is spyware?
- \* What are cookies?
- \* Virus checking programs
- \* Scanning for viruses
- \* Updating anti-virus programs